Министерство науки и высшего образования Российской Федерации

Федеральное государственное бюджетное образовательное учреждение высшего образования «Оренбургский государственный университет»

Кафедра физики и методики преподавания физики

# ИЗУЧЕНИЕ ЗАТУХАЮЩИХ КОЛЕБАНИЙ В КОЛЕБАТЕЛЬНОМ КОНТУРЕ

Методические указания

Составители: Е.В. Цветкова, А.С. Лелюхин

Рекомендовано к изданию редакционно-издательским советом федерального государственного бюджетного образовательного учреждения высшего образования «Оренбургский государственный университет» для обучающихся по образовательным программам высшего образования по направлениям подготовки, входящим в образовательные области «Математические и естественные науки» и «Инженерное дело, технологии и технические науки»

Рецензент – доцент, кандидат педагогических наук А.В. Дудко

И39 **Изучение затухающих колебаний в колебательном контуре**: методические указания /составители: Е.В. Цветкова; А.С. Лелюхин; Оренбургский гос. ун-т. – Оренбург: ОГУ, 2020. – 22 с.

Методические указания содержат требования и необходимый вспомогательный материал для выполнения лабораторной работы по курсу «Электричество и магнетизм».

Методические указания предназначены для обучающихся по образовательным программам высшего образования по направлениям подготовки, входящим в образовательные области «Математические и естественные науки» и «Инженерное дело, технологии и технические науки».

> УДК 537.2(076.5) ББК 22.33я7

© Цветкова Е.В., Лелюхин А.С., составление 2020 © ОГУ, 2020

# Содержание

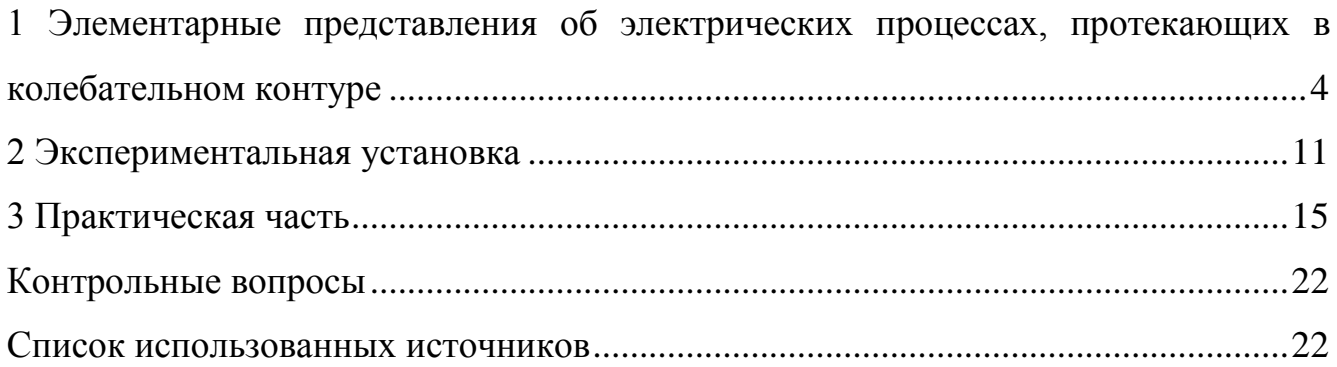

### <span id="page-3-0"></span>**1 Элементарные представления об электрических процессах, протекающих в колебательном контуре**

Рассмотрим колебательный контур, содержащий емкость *C* и индуктивность *L*, включенные в электрическую цепь последовательно (рисунок 1).

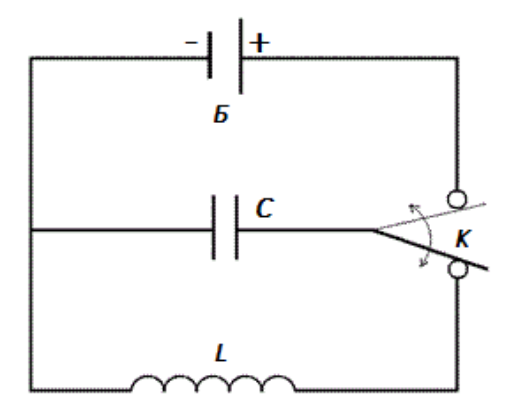

Рисунок 1 – Колебательный контур

Если зарядить конденсатор от батареи (Б) до напряжения *U*0, а затем переключить ключ К, то конденсатор начнет разряжаться через катушку и в контуре возникнут электромагнитные колебания.

Предположим, что активное сопротивление контура *R*=0. В результате переключения ключа К возникнет ток *I*, создающий магнитное поле. Изменение магнитного поля тока приводит к возникновению в цепи ЭДС самоиндукции *E<sup>i</sup>* , замедляющей быстроту разряда. При уменьшении тока возникающая ЭДС направлена в ту же сторону, что и вызвавший ее появление ток. Это приводит к тому, что после разряда конденсатора ток не прекращается сразу, а в течение некоторого времени продолжает течь в том же направлении и перезаряжает обкладки конденсатора. Затем процесс разряда начинается снова, но протекает теперь в обратном направлении. В результате вторичной перезарядки конденсатора система возвращается в исходное состояние, после чего происходит повторение тех же процессов. Время, в течение которого конденсатор заряжается и разряжается, называется периодом собственных колебаний.

В начальный момент, когда конденсатор полностью заряжен, в нем накоплена электрическая энергия:

$$
W_{E} = \frac{CU_0^2}{2},
$$
 (1)

где *U*<sup>0</sup> – амплитудное значение напряжения на обкладках конденсатора.

Во время разрядки конденсатора электрическая энергия превращается в энергию магнитного поля катушки, и когда конденсатор полностью разряжен, вся электрическая энергия переходит в магнитную:

$$
W_M = \frac{LI_0^2}{2},\qquad(2)
$$

где *I*<sup>0</sup> – амплитудное значение тока в контуре.

При перезарядке конденсатора энергия магнитного поля вновь превращается в энергию электрического поля. В контуре возникают незатухающие электромагнитные колебания.

В реальности элементы контура всегда обладают электрическим сопротивлением, поэтому часть энергии в процессе колебаний расходуется на нагрев проводников. Вследствие этого амплитуда электромагнитных колебаний в контуре постепенно уменьшается, и в нем происходят затухающие колебания (рисунок 2).

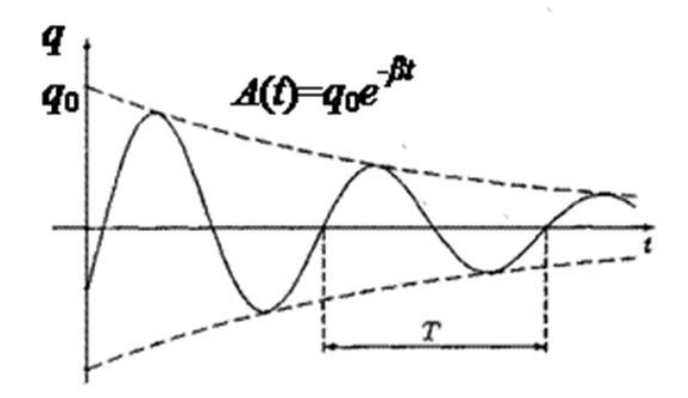

Рисунок 2 – Изменение заряда на обкладках конденсатора в режиме затухающих колебаний

При достаточно большом сопротивлении контура или малой индуктивности колебания в нем вообще не возникают, а происходит так называемый апериодический разряд конденсатора (рисунок 3).

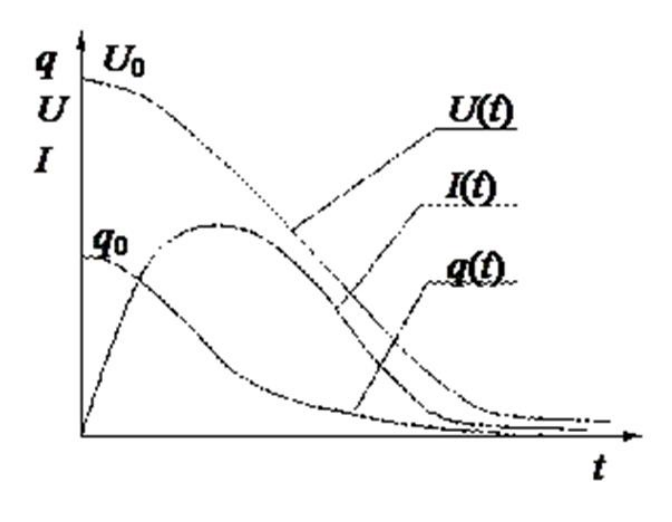

Рисунок  $\overline{3}$ Электрические характеристики  $\equiv$ контура режиме  $\, {\bf B}$ апериодического разряда конденсатора

По второму правилу Кирхгофа можно записать:

$$
U + IR = E_i \tag{3}
$$

ЭДС самоиндукции определяется скоростью изменения тока в контуре:

$$
E_i = -L\frac{dI}{dt},\tag{4}
$$

где  $I = \frac{dq}{dt}$ .

Учитывая, что

 $q = CU$ ,

запишем:

$$
I = C \frac{dU}{dt};
$$
  

$$
E_i = -LC \frac{d^2U}{dt^2}
$$

Подставляя полученные выражения в (3) получим:

$$
\frac{d^2U}{dt^2} + \frac{R}{L}\frac{dU}{dt} + \frac{1}{LC}U = 0.
$$
 (5)

Дифференциальное уравнение (5) описывает затухающие колебания. Его решение имеет вид:

$$
U = U_0 e^{-\beta t} \cos \omega t \tag{6}
$$

где  $\beta$  - коэффициент затухания, равный

$$
\beta = \frac{R}{2L}.\tag{7}
$$

Циклическая частота затухающих колебаний о определяется параметрами контура:

$$
\omega = \sqrt{\frac{1}{LC} - \left(\frac{R}{2L}\right)^2},\tag{8}
$$

при этом

$$
\omega = \frac{2\pi}{T};
$$
  

$$
T = \frac{2\pi}{\sqrt{1/LC - \mathbf{R}/2L^2}}.
$$
 (9)

Если уравнение (3) записать в виде

$$
\frac{q}{C} + IR = -L\frac{dI}{dt}
$$

и продифференцировать его по времени, то получим уравнение того же типа, что и уравнение (5)

$$
\frac{d^2I}{dt^2} + \frac{R}{L}\frac{dI}{dt} + \frac{1}{LC}I = 0,
$$

из чего можно сделать вывод - ток в контуре также совершает затухающие колебания, для которых, согласно уравнениям (7), (8) и (9), можно определить значения  $\beta$ ,  $\omega$  и *T*.

Из уравнения (8) следует, что в контуре возможны затухающие колебания при условии

$$
\frac{1}{LC} > \left(\frac{R}{2L}\right)^2 \text{ with } R < 2\sqrt{\frac{L}{C}}
$$

В этом случае период и частота будут являться действительными величинами. Если

$$
R>2\sqrt{\frac{L}{C}}\,
$$

то период и частота будут мнимыми величинами, колебания в контуре не возбуждаются, происходит апериодический разряд конденсатора.

Сопротивление

$$
R_{kr} = 2\sqrt{\frac{L}{C}} \tag{10}
$$

называется критическим.

Для характеристики степени затухания колебаний помимо коэффициента затухания также используют логарифмический декремент затухания.

Логарифмическим декрементом затухания колебаний называется натуральный логарифм отношения двух значений напряжения, разделенных интервалом времени, равным периоду колебаний:

$$
\lambda = \ln \frac{U_{10}}{U_{20}} = \ln \frac{U_{10}(t_1)}{U_{20}(t_1 + T)}
$$
(11)

или

$$
\lambda = 2.3tg \frac{U_{10}}{U_{20}} \tag{12}
$$

Подставим значения  $U_{10}(t_1) = U_0 e^{-\beta t_1}$  и  $U_{20}(t_1 + T) = U_0 e^{-\beta (t_1 + T)}$  в (11) и получим:

$$
\lambda = \beta T \,, \tag{13}
$$

или с учетом (7)

$$
\lambda = \frac{R}{2L}T \tag{14}
$$

В ряде случаев удобно изучать колебательные процессы в системе координат I и *U*, то есть откладывать по оси абсцисс величину тока в контуре в заданный момент времени, а по оси ординат - напряжение на конденсаторе в тот же момент времени. Плоскость  $U - I$  называется плоскостью состояний или фазовой плоскостью, а кривая, отображающая зависимость напряжения от тока, носит название фазовой кривой.

Найдем фазовую кривую для контура, сопротивление которого  $R=0$ . В таком случае  $\beta = \frac{R}{2I} = 0$  и из (6), (8) и (9) получим

$$
\omega = \sqrt{\frac{1}{LC}}\,;\tag{15}
$$

$$
T = 2\pi\sqrt{LC} \quad ; \tag{16}
$$

$$
U = U_0 \cos \omega t \tag{17}
$$

$$
I = C \frac{dU}{dt} = -CU_0 \omega \sin \omega t \tag{18}
$$

Уравнения (17) и (18) описывают незатухающие колебания. Исключив из них время t, получим уравнение фазовой кривой:

$$
\left(\frac{U}{U_0}\right)^2 + \left(\frac{1}{CU_0\omega}\right)^2 = 1.
$$
\n(19)

Уравнение (19) является уравнением эллипса, который получается в результате сложения двух взаимно перпендикулярных гармонических колебаний, описываемых уравнениями (17) и (18), сдвинутых по фазе на четверть периода. В контуре, сопротивление которого больше  $R > 0$ , происходят затухающие колебания напряжения (6) и тока:

$$
I = C\frac{dU}{dT} = -U_0 Ce^{-\beta t} \mathcal{G}\cos\omega t + \omega \sin\omega t \,.
$$
 (20)

В этом случае амплитуды напряжения и тока в контуре непрерывно убывают, не повторяясь через период времени, и фазовая кривая получается незамкнутой (рисунок 4).

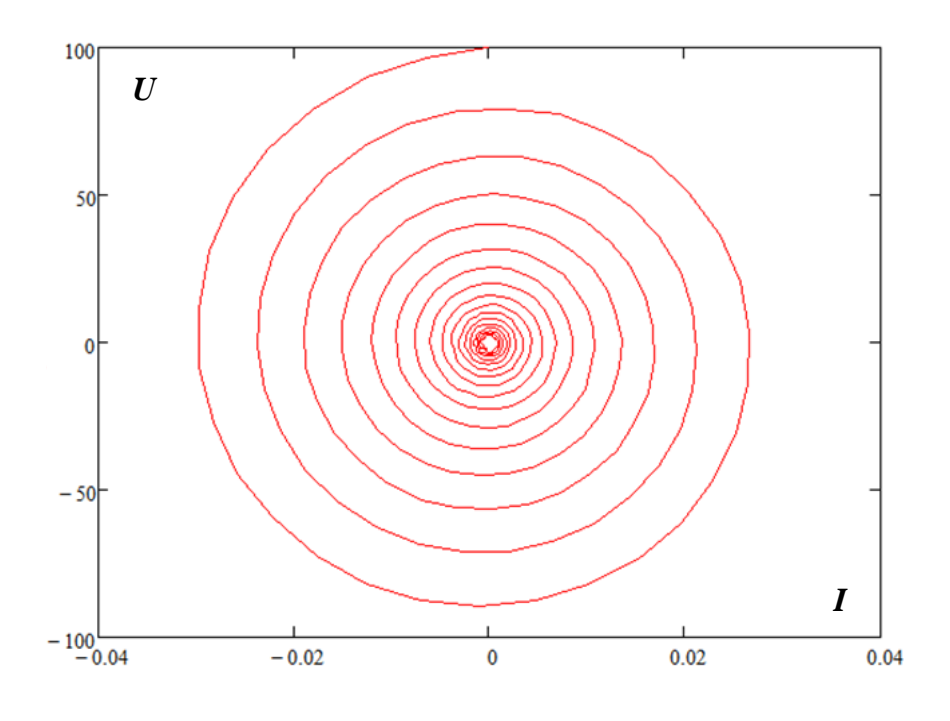

Рисунок 4 – Фазовая кривая

Диаграммы напряжения и тока, соответствующие данной фазовой кривой, приведены на рисунке 5.

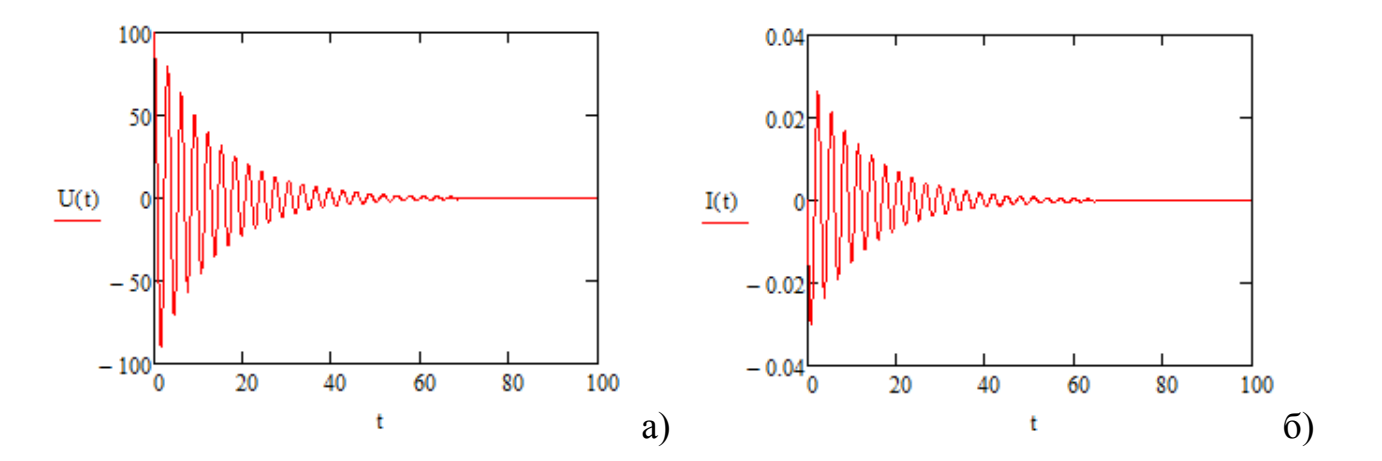

Рисунок 5 – Характер изменения амплитуды напряжения (а) и тока (б) в колебательном контуре с потерями

## <span id="page-10-0"></span>**2 Экспериментальная установка**

Экспериментальная установка для исследования простых электрических цепей содержит (рисунок 6):

*PQ* – генератор прямоугольных импульсов;

*PO* – осциллограф;

МС – магазин сопротивлений;

ФПЭ-10 – лабораторный модуль.

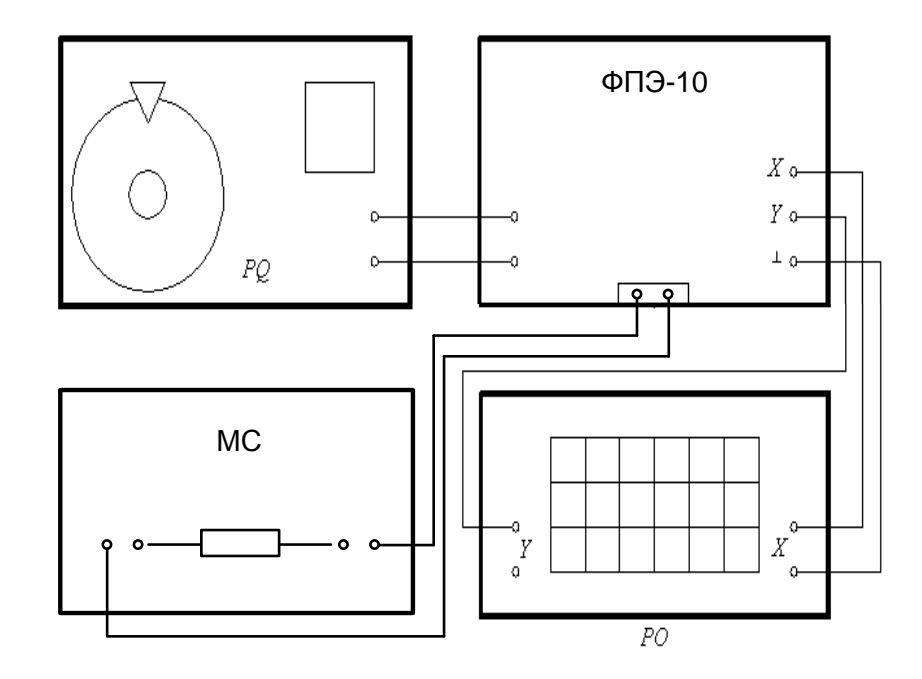

Рисунок 6 – Структурная схема экспериментальной установки

Модуль ФПЭ-10 включает элементы электрической цепи, используемые для формирования колебательного контура и подключения внешних устройств (рисунок 7).

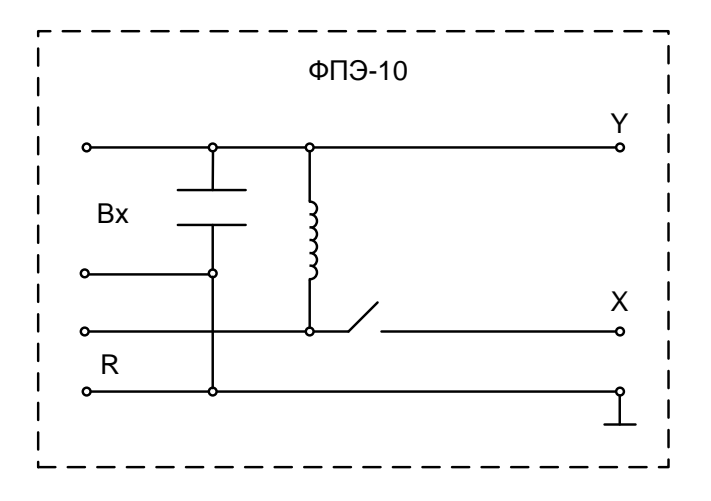

Рисунок 7 – Функциональная схема лабораторного модуля ФПЭ-10

На вход модуля ФПЭ-10 подаются прямоугольные импульсы, формируемые генератором. Исследуемые напряжения с выходов изучаемой цепи поступают на выходы «*X*» и «*Y*» осциллографа. Электрическая цепь формируется в результате подключения магазина сопротивлений к входу «*R*».

Для возбуждения и наблюдения электрических сигналов в работе используются виртуальный генератор и виртуальный осциллограф, реализованные на базе звуковой карты персонального компьютера (ПК).

**Внимание! Категорически запрещается подключать к ПК иные приборы кроме элементов экспериментальной установки, если это не оговорено отдельно.** 

Состав экспериментальной установки иллюстрируется рисунком 8.

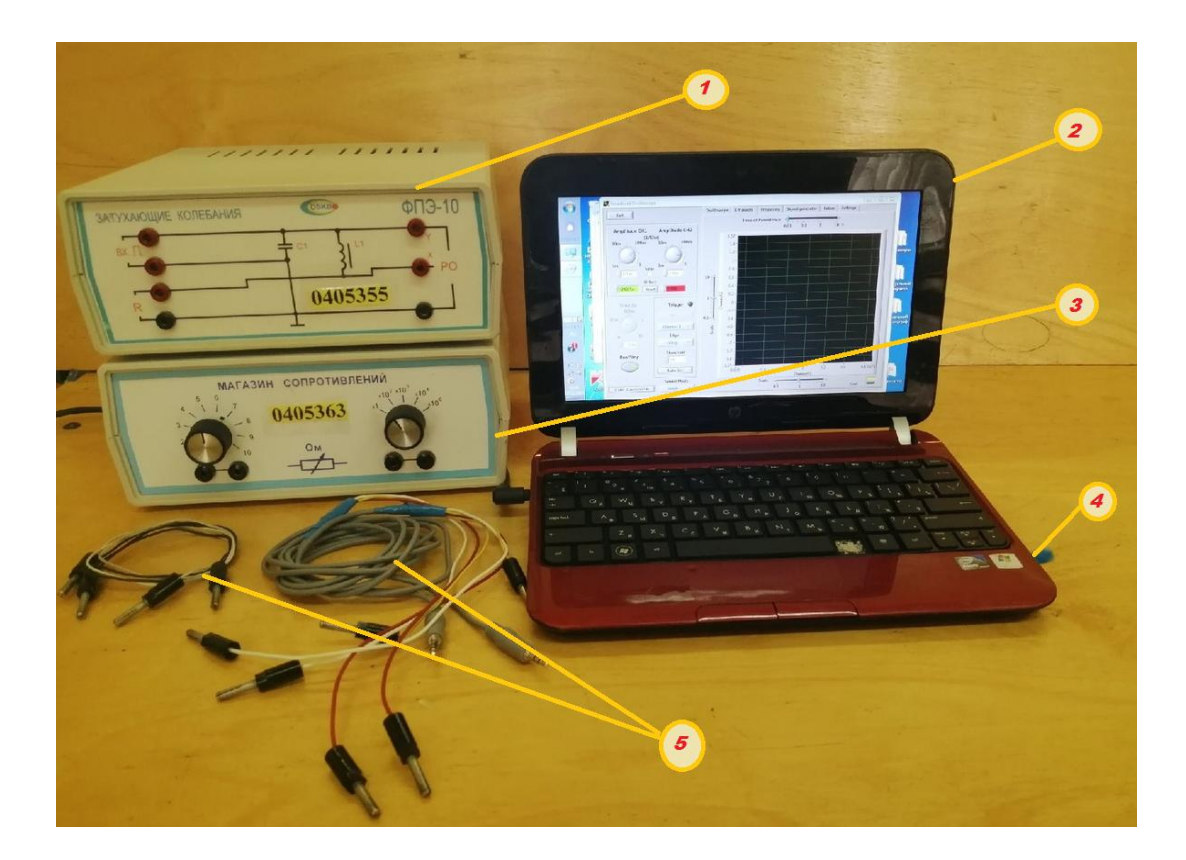

1 – модуль ФПЭ-10; 2 – персональный компьютер с сервисным программным обеспечением; 3 – магазин сопротивлений; 4 – звуковой порт ПК; 5 – кабели для подключения модуля ФПЭ-10 к звуковому порту ПК и магазину сопротивлений.

Рисунок 8 – Экспериментальная установка для изучения затухающих колебаний в колебательном контуре

Исследуемая электрическая цепь (рисунок 6) организуется с помощью соединительных кабелей, имеющих цветовую маркировку:

желтый – общий провод;

коричневый – первый (левый) канал;

белый – второй (правый) канал.

Входной сигнал подается на вход *PQ* модуля ФПЭ-10 путем подключения к линейному выходу звуковой карты ПК. Выходной сигнал с выхода *PO* подается на линейный вход звуковой карты.

Виртуальный осциллограф «РадиоМастер» позволяет исследовать переменные напряжения в звуковом диапазоне частот от 10 Гц до 20 кГц. Для наблюдения

сигналов доступны два независимых канала *Y*1 (зеленый) и *Y*2 (красный). Амплитуда входного напряжения без использования входного делителя напряжения ограничена возможностями звуковой карты ПК и не превышает 1,5 В.

На лицевой панели прибора (рисунок 9) располагаются органы управления, типичные для реальных осциллографов, а также специальные средства настройки и кнопки для работы в режиме запоминания осциллограмм. Все элементы панели снабжены всплывающими комментариями. Программа сопровождается файлом «*help*» с кратким описанием функциональных возможностей.

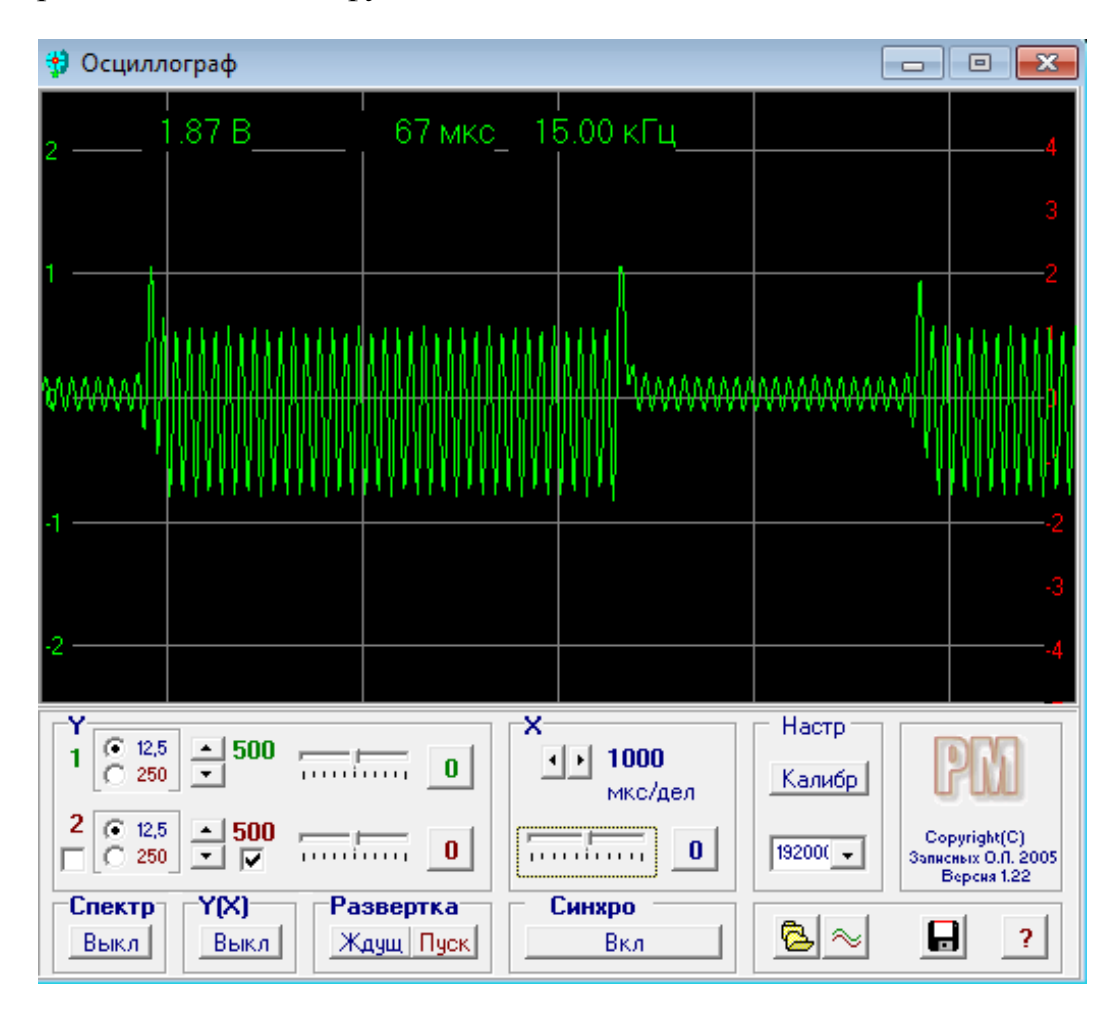

Рисунок 9 – Лицевая панель виртуального осциллографа

Виртуальный генератор «Авангард» позволяет возбуждать на линейном выходе звуковой карты ПК низкочастотные сигналы специальной формы в диапазоне до 20 кГц. Амплитуда выходного сигнала ограничена возможностями звуковой карты ПК и не превышает 1,5 В. Поскольку амплитуда сигнала определяется текущим положением регуляторов уровня, то задание амплитуды

осуществляется в процентах от максимального уровня. Для вывода сигналов доступны два независимых канала.

На лицевой панели прибора (рисунок 10) располагаются органы управления для выбора формы выходного сигнала, задания его частоты и амплитуды, а также кнопки для динамического изменения выходного сигнала по частоте или амплитуде (Свип-режим). Все элементы панели снабжены всплывающими комментариями. Программа сопровождается файлом «*help*» с кратким описанием функциональных возможностей.

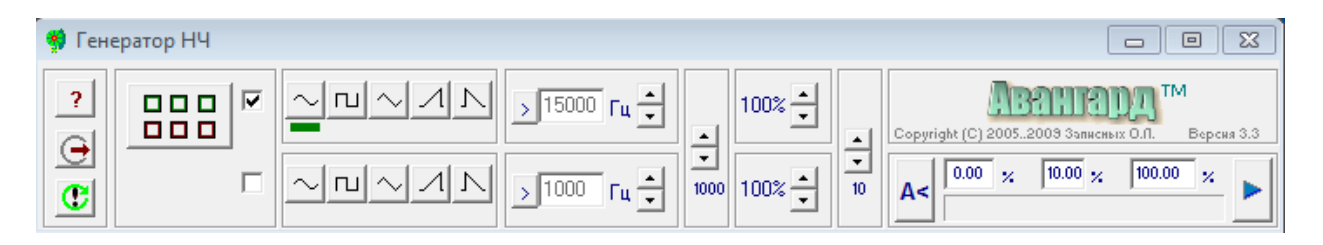

Рисунок 10 – Лицевая панель виртуального генератора низкочастотных сигналов

#### <span id="page-14-0"></span>**3 Практическая часть**

#### **Цель работы**

1. Познакомиться с виртуальными измерительными приборами, освоить принципы измерения параметров импульсных сигналов с помощью осциллографа.

2. Получить осциллограммы, иллюстрирующие электрические процессы в колебательном контуре.

3. С помощью наблюдаемых осциллограмм определить параметры *R*, *C*, *L* колебательного контура. Вычислить логарифмический декремент затухания контура.

4. Экспериментально получить фазовые кривые и по ним определить логарифмический декремент затухания контура.

15

#### **Порядок выполнения работы**

#### **Задание 1**

1. Включите персональный компьютер. После загрузки убедитесь, что регуляторы уровня для активных аудиоустройств установлены на максимальный (100%) уровень, а регулятор баланса установлен в нейтральное положение. Для этого откройте «Панель управления», далее «Оборудование и звук» и перейдите к свойствам активных устройств (рисунок 11). Проверьте и при необходимости скорректируйте выходные уровни.

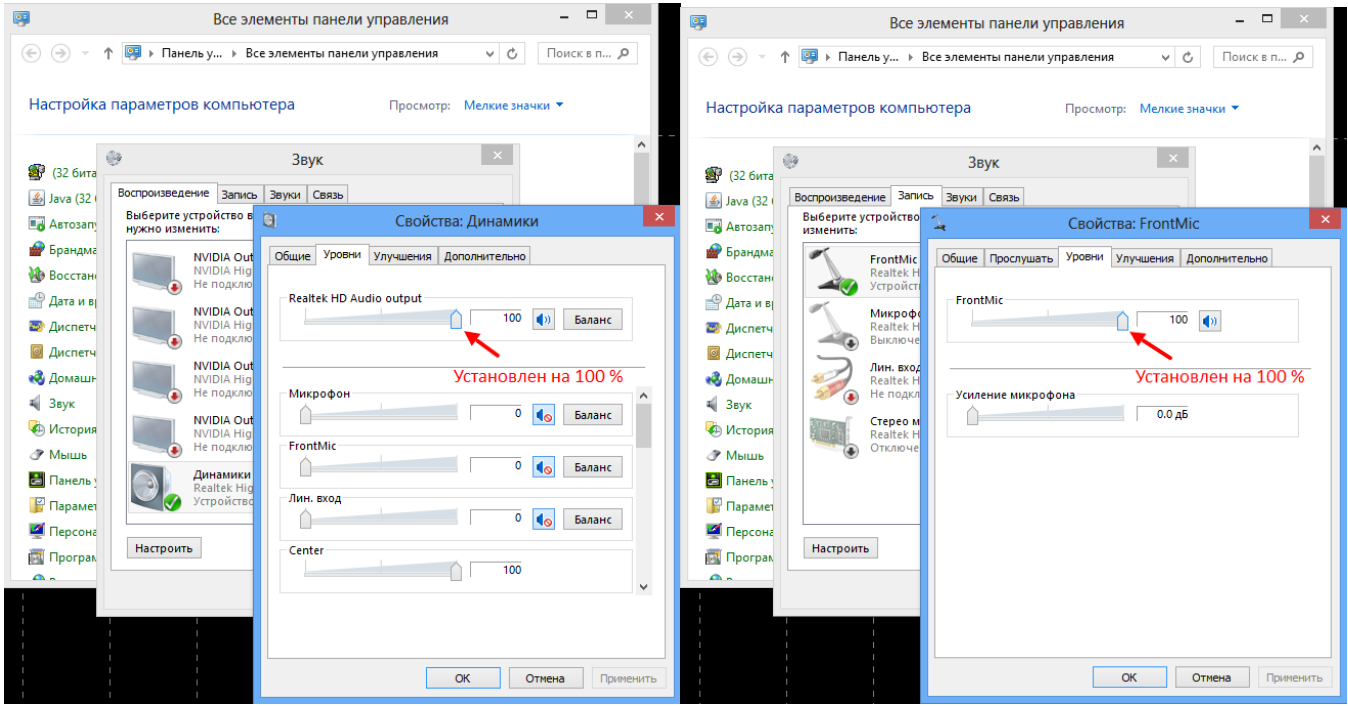

Рисунок 11 – Установка выходных уровней сигналов активных аудиоустройств

2. Запустите виртуальный осциллограф и генератор. Для этого найдите на рабочем столе папки «Виртуальный осциллограф» и «Виртуальный генератор» и активируйте исполняемые файлы «*osc.exe*» и «*gen*33*.exe*». После запуска программ разместите лицевые панели приборов на рабочем столе для комфортной работы.

3. Руководствуясь структурной схемой (рисунок 6) подключите с помощью соединительных кабелей все элементы экспериментальной установки.

4. Магазин сопротивлений переведите в положение «1» и «10<sup>2</sup>».

5. Установите следующие параметры генератора: частота 250 Гц, уровень напряжения 100%. Тип сигнала – последовательность прямоугольных импульсов.

6. Получите на экране осциллографа устойчивую картину колебаний (рисунок 12).

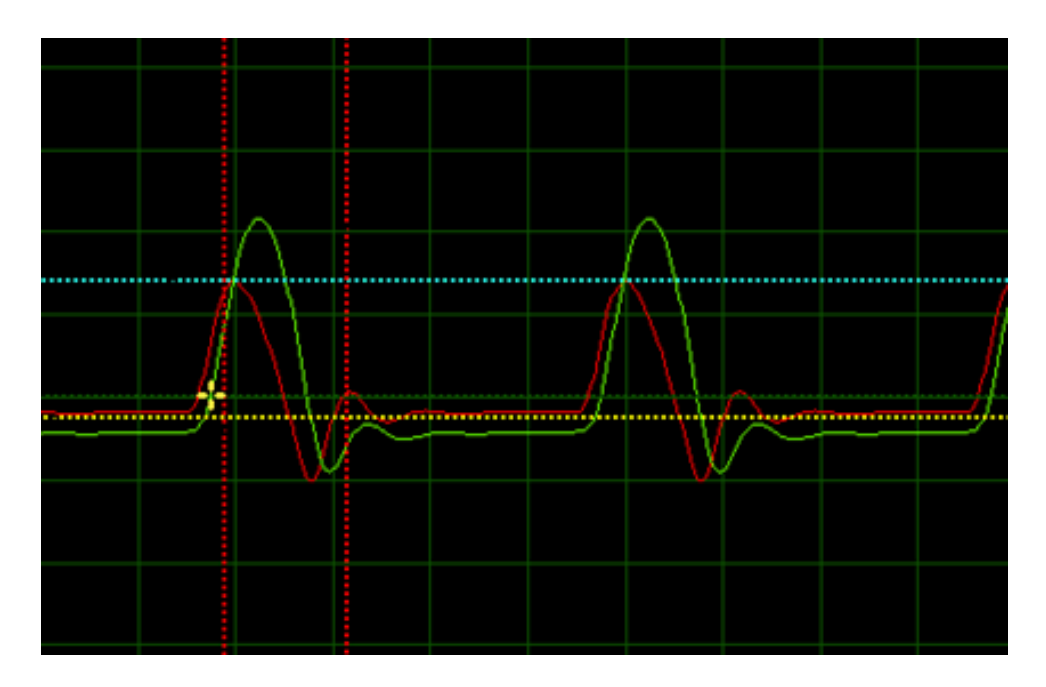

Рисунок 12 – Осциллограммы напряжения и тока, регистрируемые на входах осциллографа

Для наблюдения сигнала одновременно на двух входах осциллографа необходимо активировать канал «2» (рисунок 13).

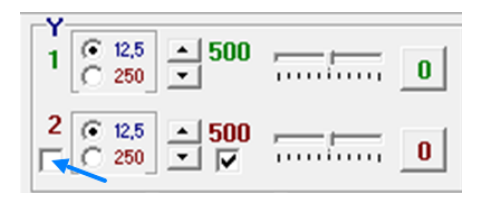

Рисунок 13 – Элементы управления вертикальной разверткой осциллографа

7. По полученной осциллограмме определите период затухающих колебаний, воспользовавшись формулой:

$$
T=\frac{l}{l_1\gamma},
$$

где γ – частота, задаваемая генератором; *l* и *l*<sub>1</sub> – временные интервалы, отсчитываемые по осциллограмме (рисунок 14).

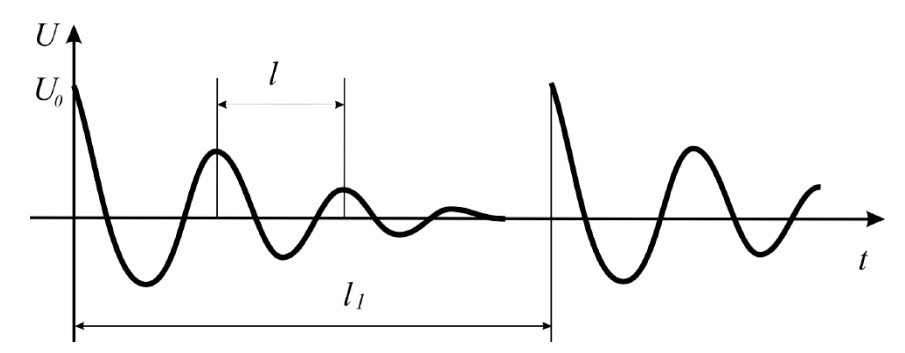

Рисунок 14 – Временные интервалы к определению периода колебаний

8. Выполните измерения амплитудных значений напряжения  $U_{10}$ ,  $U_{20}$ ,  $U_{30}$  и, комбинируя их попарно, вычислите по формуле (11) логарифмический декремент затухания λ. Зная период затухающих колебаний, определите по формуле (13) коэффициент затухания β.

9. Полное сопротивление контура *R* складывается из сопротивления катушки индуктивности  $R_k$  и сопротивления магазина  $R_M$  :

$$
R=R_{k}+R_{M}.
$$

Для нахождения сопротивления *Rk* постройте график зависимости логарифмического декремента затухания  $\lambda$  от сопротивления  $R_M$ . Искомое сопротивление  $R_k$  можно определить, экстраполируя график до значения  $\lambda \rightarrow 0$ (рисунок 15).

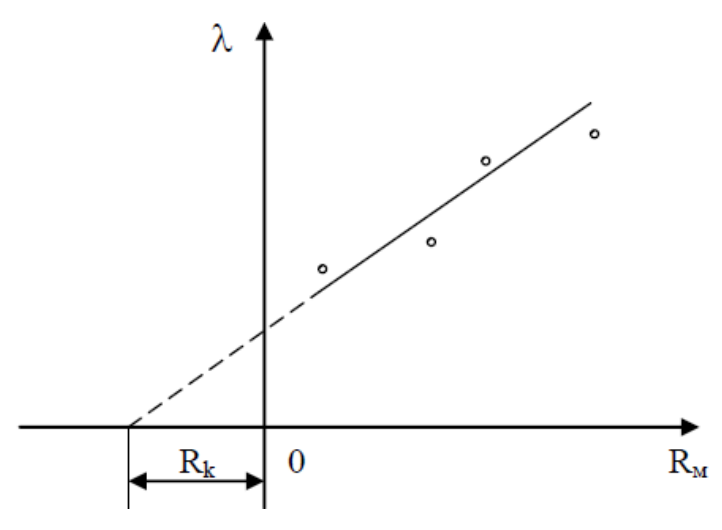

18

Рисунок 15 - Зависимости логарифмического декремента затухания от сопротивления

14. Используя найденное значение  $R_k$  и значение периода T, вычислите индуктивность контура L, воспользовавшись формулой (14), а затем из уравнения  $(16)$  – емкость С.

15.  $R_{\scriptscriptstyle MK}$ , наблюдается Подберите сопротивление при котором апериодический разряд конденсатора.

Согласно (10) должно быть  $R_k + R_{Mk} = 2\sqrt{\frac{L}{C}}$ . Проверить расчетом это соотношение.

16. Повторите измерения для сопротивлений 300, 500 и 600 Ом. Полученные результаты измерений и расчетов занесите в таблицу 1.

| $N_2$          | T, c | $R_{\text{M}}$ , OM | $U_{\rm 10}$ | $U_{20}$<br>число делений | $U_{30}$ | $\lambda$ | $\beta$ , $c^{-1}$ | $L, \Gamma$ н | $C, \Phi$ | $R_k$ , Om |
|----------------|------|---------------------|--------------|---------------------------|----------|-----------|--------------------|---------------|-----------|------------|
|                |      | 100                 |              |                           |          |           |                    |               |           |            |
| 2              |      | 300                 |              |                           |          |           |                    |               |           |            |
| 3              |      | 500                 |              |                           |          |           |                    |               |           |            |
| $\overline{4}$ |      | 600                 |              |                           |          |           |                    |               |           |            |

Таблица 1 - Результаты эксперимента

#### Залание 2

 $1<sub>1</sub>$ Переведите виртуальный осциллограф  $\mathbf{B}$ режим линамического характериографа, нажав кнопку  $Y(X)$  «Вкл/Выкл» или клавишу X на клавиатуре компьютера (рисунок 16). При подаче синусоидальных напряжений одновременно на оба входа виртуального осциллографа на его экране будут получаться различные фигуры в зависимости от амплитуды, частоты и фазы подаваемых напряжений.

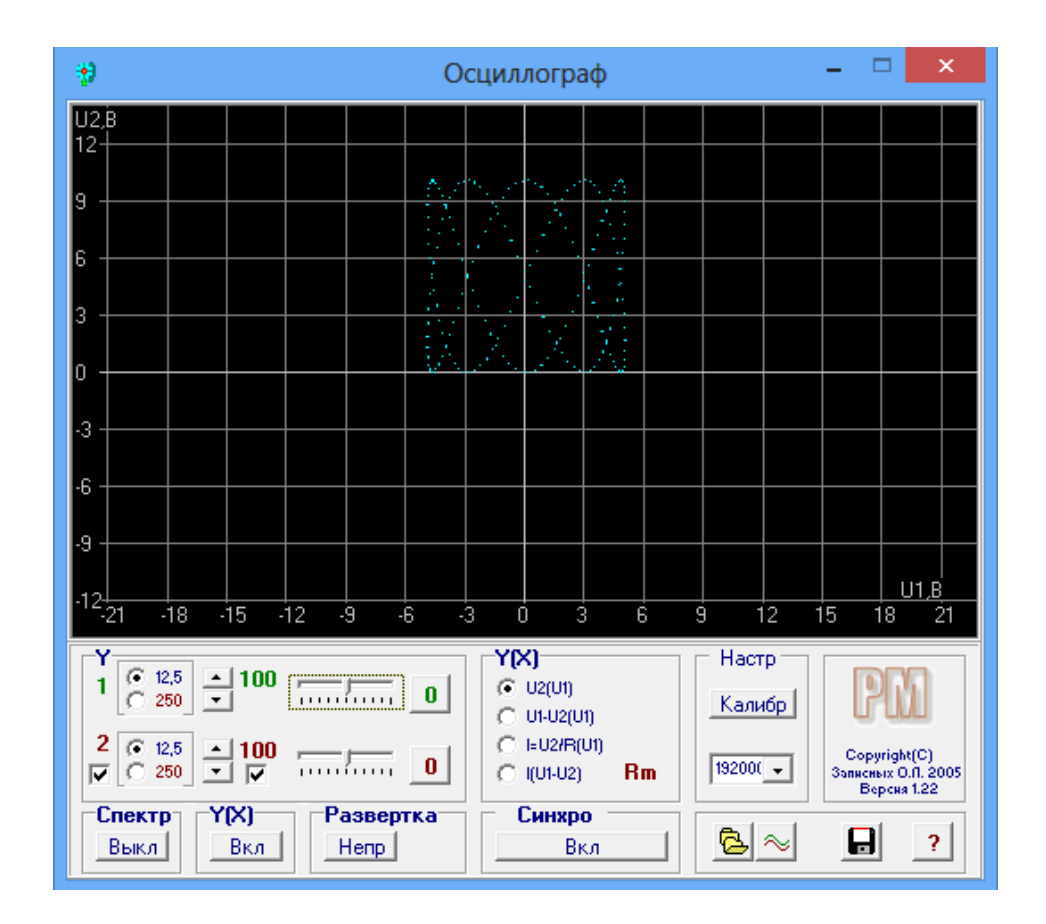

Рисунок 16 – Лицевая панель виртуального осциллографа в режиме динамического характериографа

2. Для наблюдения на экране фазовой кривой на вертикально отклоняющие пластины осциллографа подайте напряжение с обкладок конденсатора, а на горизонтально отклоняющие пластины — напряжение  $\overline{U}_R$  с клемм магазина сопротивлений  $R_M$ , пропорциональное току  $U_R = IR_M$ . На экране виртуального осциллографа будет отображаться зависимость напряжения *U* на обкладках конденсатора от тока I в контуре (рисунок 17). Сохраните изображение фазовой кривой в архиве.

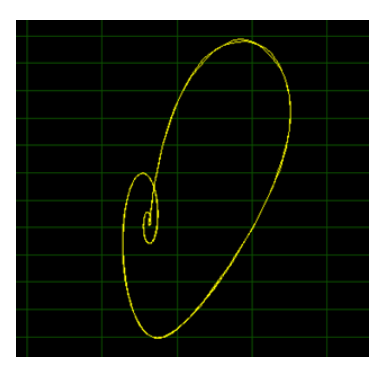

Рисунок 17 – Фазовая кривая, отображаемая на экране виртуального осциллографа

3. Измерьте значения напряжения, разделенные периодом времени, как расстояния от центра фазовой кривой до точки пересечения витков спирали с осью напряжения  $U$  и вычислите логарифмический декремент затухания по формуле:

$$
\lambda = 2.3 \lg \frac{U_{10}}{U_{20}}
$$

Аналогично вычислите логарифмический декремент по величине тока  $I$ :

$$
\lambda = 2.3 \lg \frac{I_{10}}{I_{20}}.
$$

4. Выполните измерения по всем виткам фазовой кривой при значениях сопротивлений магазина 100, 200, 300, 400, 500, 600 Ом. Результаты занесите в таблицу 2.

Таблица 2 - Результаты эксперимента

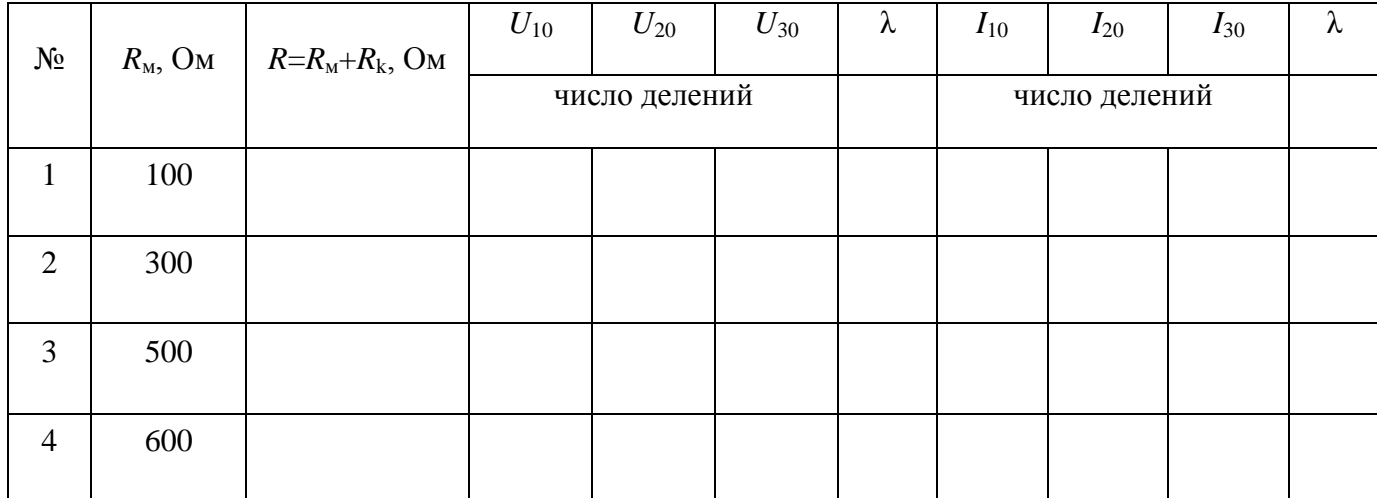

5. Увеличьте сопротивление магазина и получите фазовую кривую для апериодического разряда конденсатора. Сохраните изображение фазовой кривой в архиве.

#### **Контрольные вопросы**

<span id="page-21-0"></span>1. Колебательный контур. Дайте качественное описание процесса возникновения электрических колебаний в контуре.

2. Воспроизведите график затухающих колебаний и дайте определение декремента затухающих колебаний и логарифмического декремента затухания. Поясните физический смысл понятия добротность контура.

3. Запишите законы изменения напряжения и тока в колебательном контуре.

4. Получите дифференциальное уравнение затухающих колебаний и поясните смысл входящих в него величин.

5. Поясните, как определяется период затухающих колебаний по экспериментально наблюдаемым осциллограммам.

6. Поясните принцип формирования фазовой кривой. Какова форма фазовой кривой в случае: незатухающих колебаний; затухающих колебаний; апериодического разряда.

7. Поясните, при каких условиях в контуре формируется апериодический разряд

#### **Список использованных источников**

<span id="page-21-1"></span>1. **Савельев, И.В.** Курс общей физики [Текст]: учебное пособие. В 3т.Т.2. Электричество и магнетизм. Волны. Оптика / И.В. Савельев. - М.: Наука, 1988. - 496 с.

2. **Трофимова, Т.И.** Курс физики [Текст]: учебное пособие для вузов / Т.И. Трофимова. - М.: Высш. шк., 2001. - 542 с.

22